## Promethean

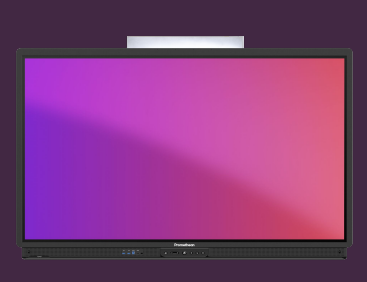

## **ČASOVAČ**

Naučte se používat aplikaci Časovač pro zobrazení hodin, odpočítávání či činnosti související s časem ve třídě.

## **Časovač**

Otevřete Aplikace z nabídky a vyberte Časovač. Pokud tento nástroj používáte často, můžete přetáhnout ikonu z nabídky aplikací do dolní lišty a ponechat si tam jeho zástupce.

K dispozici je také webová verze aplikace, od webové stránky OnePrometheanworld.com

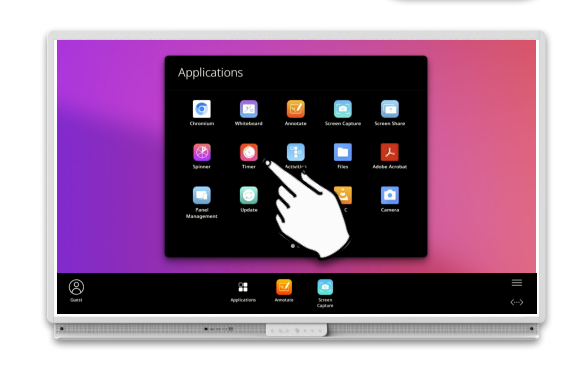

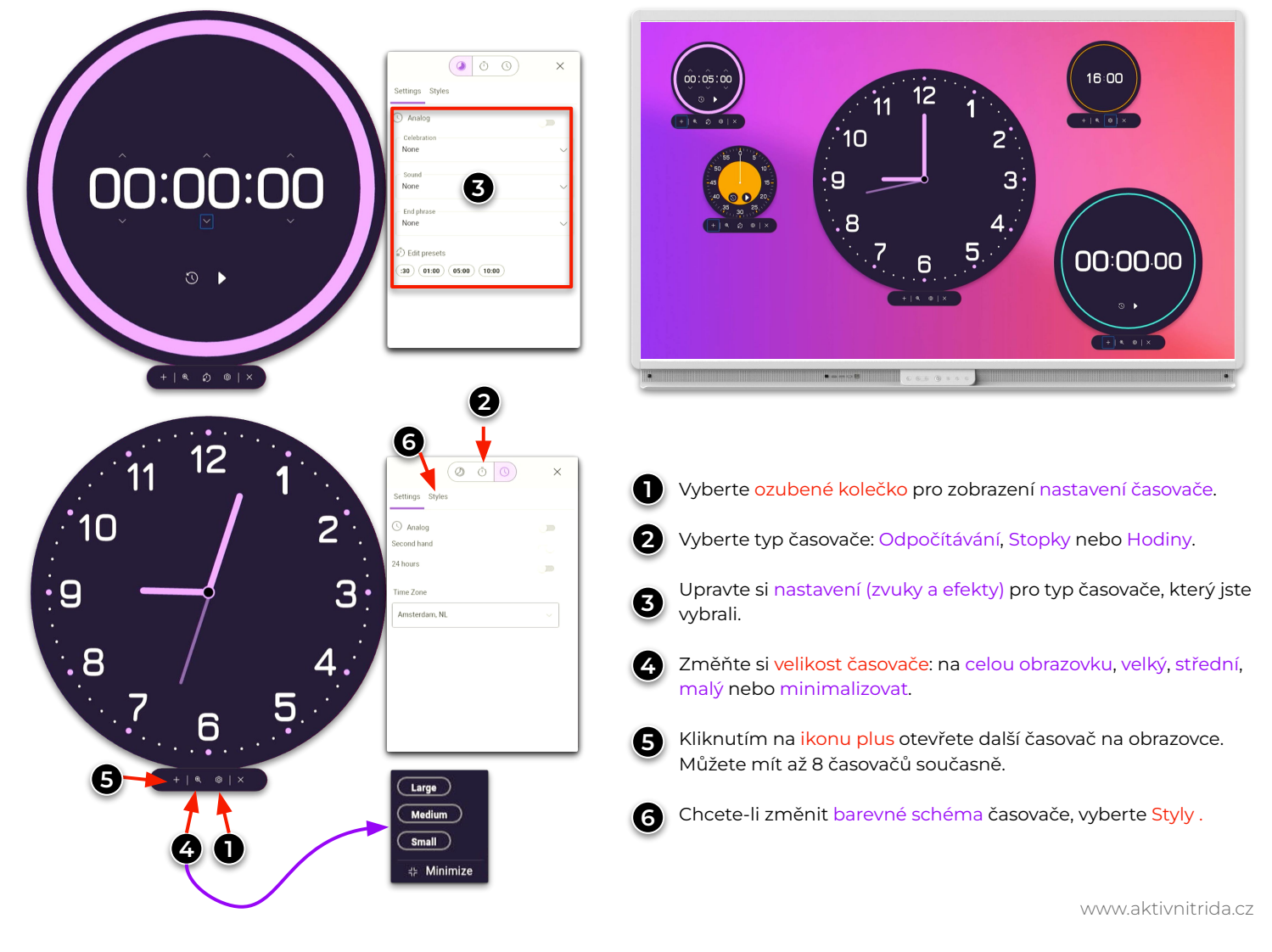